# Assignment 4: Managing Requests (Orders)

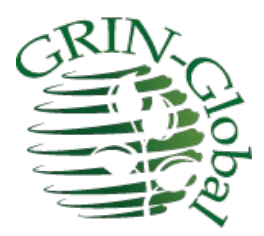

Revision Date March 26, 2022

> "Part of the secret of a success in life is to eat what you like and let the food fight it out inside." Mark Twain

In this assignment, we'll use the Curator Tool (CT) as well as the Public Website (PW).

# Login to the Public Website

Login to the PW. Then complete your profile if you haven't done that previously. The important thing to be done is to complete your shipping information. Use a shipping address that is different from the primary address.

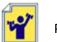

Practice!

Practice some Public Website (PW) searches.

Try practicing the following:

a. Multiple Lines: copy these accession IDs into the List Search box:

| PI 662670  |
|------------|
| AV 11      |
| Ames 26951 |
| PI 678411  |
| PI 213765  |
| PI 615115  |
| PI 226594  |
| Ames 22649 |
| Ames 25368 |

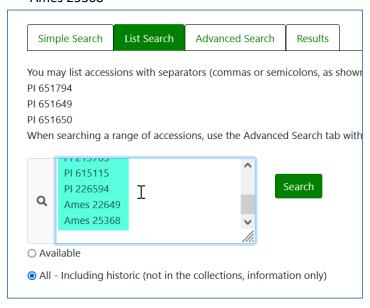

| Search Now!                                                          |             |   |             |       |   |
|----------------------------------------------------------------------|-------------|---|-------------|-------|---|
| Find:<br>Default                                                     |             |   |             |       | ` |
| Matching<br>Any Word                                                 | O All Words | 0 | List of Ite |       |   |
| Search Criteria                                                      | 0.1110.00   | 1 |             | ems   |   |
| Search Criteria                                                      |             |   |             | eniis |   |
| Search Criteria<br>Ames 26951<br>PI 678411                           |             |   |             |       |   |
| Search Criteria<br>Ames 26951<br>PI 678411<br>PI 213765<br>PI 615115 |             |   |             |       |   |
|                                                                      |             |   |             |       |   |

In the Search Tool, this is *basically* the equivalent search:

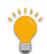

In the ST, remember to reset the radio button when you are no longer searching by a list of accessions.

Read the Search Guide at your leisure! https://www.grin-global.org/docs/gg\_searches.docx

b. Search for *some of your accessions* which have inventory and therefore are available.

At some point, click on the cart and proceed with requesting the germplasm in your cart.

When you complete the ordering process, you should see a web order number near the top of the page.

| Order nur                                    | Order number: 53967 |                                   |  |  |  |
|----------------------------------------------|---------------------|-----------------------------------|--|--|--|
| Status:                                      | SUBMITTED           |                                   |  |  |  |
|                                              |                     |                                   |  |  |  |
| Requested by                                 | /:                  | Ship To:                          |  |  |  |
|                                              |                     | <b>Ship To:</b><br>Lorshen Ringer |  |  |  |
| <b>Requested by</b><br>Lorshen Ringe<br>RRGI |                     | -                                 |  |  |  |

Switch gears and use the Curator Tool to find this incoming web order request (WOR). Start by having an empty folder ready on the CT's left panel. On the right, open the **Order** dataview tab; then click on the Order Wizard:

| GRIN-Global v1.9.8.30                                                                                                    |                                                                                                    |                                    |
|----------------------------------------------------------------------------------------------------|----------------------------------------------------------------------------------------------------|------------------------------------|
| Q Search 🛠 Accession Wizard                                                                                                    | K Cooperator Wizard 👔 Crop Trait Wizard 💓 Easy SMTA Wizard 🔶 Genesys Wizard 🌾 Inventory Attac                                                      | chment Wizard 🎻 Order Wizard       |
| Show lists from: Show All                                                                                                    | ccessions Inventory Orders Cooperators Get Crop Get Crop Trait Crop Trait Code Lang Crop Trait Observation Get Accessio                            | ion Source Get Accession Inventory |
| Reisinger, Martin9,                                                                                                    | Order<br>Request ID         Ordered Date         Web Order<br>Request         Original Order         Local Number         Owner Site         Order | er Type Intended Use Inten<br>Note |
| TUESDAY_web Tab 1 ExrAf ◆ ◆<br>TUESDAY_web Root Folder<br>⊕ TUESDAY_web Root Folder<br>⊕ ACC weekof 3/15<br>⊕ MAR 3/16 Accessions<br>⊕ MAR Accs 3-17<br>⊕ New List (3)<br>⊕ New List (3)<br>⊕ New List (5)<br>⊕ New List (5)<br>New List (2) |                                                                                                    | X                                  |
|                                                                                                    | Create New Order Request V My Site's Accessions Only Create New Cooperator                                                                         |                                    |
|                                                                                                    | Web Order Request ID Ordered Date Status Intended Use Web Cooperator [Null] V [Null] V                                                             |                                    |
|                                                                                                    | Address Line 1 Address Line 2 Address Line 3 City Postal Index                                                                                     | Geography                          |

Usually, when processing orders, you only want orders for your site, that is, the accessions that are maintained and managed by your site. The default **My Site's Accessions Only** checkbox ensures that happens.

| Web Or   | der Filters         |                   |                                                                                                    |                 |                      |                   |                     |                       |                      |                   |        |
|----------|---------------------|-------------------|----------------------------------------------------------------------------------------------------|-----------------|----------------------|-------------------|---------------------|-----------------------|----------------------|-------------------|--------|
| Sel      |                     | O My Web Orders   | O My Sit                                                                                                    | te's Web Orders | O All Sites' W       | eb Orders         |                     |                       |                      |                   |        |
| We       | 53968<br>ab Find    |                   |                                                                                                    |                 |                      |                   | < >                 |                       |                      |                   |        |
| Orders / | Actions Attachment  | s Phyto Log Web ( | Orders                                                                                                    |                 |                      |                   |                     |                       |                      |                   |        |
| 1        | 1 011               | 1> >1             | Items: 3                                                                                                    |                 |                      |                   |                     |                       |                      |                   |        |
| Const    | e New Order Reques  | t 🔽 My Site's Acc | and the second second s | Aerrae With:    | - Ringer, Lorshen, R | BGI               |                     |                       | ~                    | Recent Web Orders | 8      |
| Creat    | e New Order Reques  | I My Sile's Acc   | essions Only                                                                                                    | leige With.     |                      |                   |                     |                       | -                    | Recent Web Items  | 43     |
| Web Ord  | ler Request ID Orde | ered Date St      | tatus                                                                                                    | Intended Use    | Web Cooperato        | or                |                     |                       |                      |                   |        |
| 53968    | 3/2                 | 4/2022 C          | Canceled Order $\sim$                                                                                                    | Education       | Ringer, Lorshe       | n, RRGI           |                     |                       |                      |                   |        |
|          | Address             | Line 1            | Address Line 2                                                                                                    | Addr            | ess Line 3           | City              | Postal Index        | Geogra                | phy                  |                   |        |
| Primary  | Address 100 Ma      | in Street         |                                                                                                    |                 |                      | Towson            | 21286               | Maryla                | nd, United States    |                   |        |
| -        | Address             | Line 1            | Add                                                                                                    | Addr            | ess Line 3           |                   | Postal Index        | George                | ~L                   |                   |        |
|          |                     |                   |                                                                                                    |                 |                      |                   |                     |                       |                      |                   |        |
|          | Accession           | Inventory         | Site                                                                                                    | Name            | Taxon                | Geography         | Quantity<br>Shipped | units (of<br>Shipped) | Distribution<br>Form | Status            | Curato |
| •        | PI 617471           | CHUM 1019 .000    | COR                                                                                                    | Rulo-E          | Humulus lupulus      | United States, Mi | 25.00000            | count                 | SD                   | New               |        |
|          | MAR 1 RRG           | MAR 1 RRG2 SD     | COR                                                                                                    | MAR 1 RRG       | Humulus lupulus      |                   | 50.00000            | count                 | SD                   | New               |        |
|          | MAR 10 RRG          | MAR 10 RRGi20     | NC7                                                                                                    | MAR 10 RRG      | Humulus lupulus      |                   | 50.00000            | count                 | SD                   | New               |        |
| <        |                     |                   |                                                                                                    |                 |                      |                   |                     | A                     |                      |                   | -      |

Remember who submitted this request? It was you, using your Public Website account.

As the requestor, if this was your first order in the TRAINING database, then a cooperator record most likely doesn't exist in the database. As the order processor in the CT, you will be prompted via the Order Wizard / Cooperator combination to add two new cooperator records.

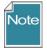

Beginning with CT 1.9.9.4, the Order Wizard is tightly integrated with the Cooperator Wizard. When you click the **Create New Order Request** button, the Cooperator Wizard will launch and you will be expected to select a **Primary Address** and a **Shipping Address** for the Cooperator. For a new cooperator, if the shipping address differs from the primary address, two new

#### cooperator records will be created in the **Cooperator** table.

Complete details for how this works is in the online document: <u>https://www.grin-global.org/docs/gg\_order\_and\_cooperator\_wizard\_v1.9.9.4.pdf</u>

### A video demonstrates this entire process:

https://www.grin-global.org/videos/orderwiz2.mp4

| Cooperator Wizard v1.21.10                       | 4                                                                          |                                          |            |          |                                                 |
|--------------------------------------------------|----------------------------------------------------------------------------|------------------------------------------|------------|----------|-------------------------------------------------|
| poperator Web Cooperator W                       | eb Order                                                                   | Sav                                      | e Save     | and Exit |                                                 |
| Primary Address                                  | Web Order:         53968         Find Web           Find Matches Based On: | Order                                    | ne 1 🗹 Geo | ography  | \$                                              |
| Title                                            | Web Address Web Cooperator: Lorsh<br>Primary Cooperator:                   | nen Ringer, RRGI, 100 Ma                 |            | , Tows   | Recent Web Orde                                 |
|                                                  | Primary     Ship To                                                        | nen Ringer, RRGI, 100 Ma                 | , ,        |          |                                                 |
| Title<br>First Name*<br>Lorshen<br>Organization* | Primary     Ship To                                                        |                                          | , ,        | ,        | Recent Web Orde<br>Recent Web Ite<br>Postal Inc |
| Title<br>First Name*<br>Lorshen                  | Primary     Ship To     Double-click a record from                         | the grid below to accept as the 'Primary | address    | New      | Recent Web Ite                                  |

Eventually, when you have successfully indicated the primary and shipping addresses, saving and exiting returns you to the Order Wizard. The end goal is to create a standard order (a 6 digit number will display on the top oof the wizard window) but don't ship anything yet.

Make a note of the order number: \_\_\_\_\_\_

Switch hats! Return to the Public Website and submit another WOR. Ideally this request will contain accessions that you own they you may not have included in the prior request.

## **Merging Orders**

Switch hats! Return to the Curator Tool and look for WOR just submitted above. Instead of creating a new order, use the **Merge With** feature ti add the current items you the previously existing order. (Often a user will submit two requests back-to-back for various reasons. This helpful utility enables combining the WORs.

| -    | Web Order Filters     |                         |                           |                                |            |                     |          |
|------|-----------------------|-------------------------|---------------------------|--------------------------------|------------|---------------------|----------|
| A    | Selection             | O My Web Orde           | rs O My Site's Web (      | Orders O All Sites' W          | leb Orders |                     |          |
| ultı | Web Find              | 53969                   |                           |                                |            | $\sim$              |          |
|      | Orders Actions Att    | achments Phyto Log We   | b Orders                  |                                |            |                     |          |
|      | [ <b> </b> 4   4   1  | of 1 🕨 🕅 🕂              | K Items: 6                |                                |            |                     |          |
| N-(  | Create New Orde       | r Request 🔽 My Site's A | ccessions Ouly Merge With | n: 340-13 - Ringer, Lorshen, R | RGI V      | Recent Web Orders 9 | Cance    |
|      |                       |                         |                           |                                |            | Recent Web Items 49 |          |
| on:  | Web Order Request     | ID Ordered Date         | Status                    | d Use Web Cooperato            | or         |                     |          |
|      | 53969                 | 3/24/2022               | Reviewing V Educat        | tion V Ringer, Lorshe          | n, RRGI    |                     |          |
|      |                       | Address Line 1          | Address Line 2            | Address Line 3                 | City       | Postal Index        | Geograph |
|      | Primary Address       | 100 Main Street         |                           |                                | Towson     | 21286               | Maryland |
|      |                       | Address Line 1          | Address Line 2            | Address Line 3                 | City       | Postal Index        | Geograph |
|      | Shipping Address      | 4000 PV RD              |                           |                                | Oakland    | 21550               | Maryland |
|      | Internet of Line Mate |                         |                           |                                |            |                     |          |

## **Attaching Files**

Before completing the order, attach images, documents, PDFs, or spreadsheets two different ways to the order. One way is to wear the requestor hat, and do so from the Public Website. Find the web order from you history, and scroll down. The process requires two steps, browse for the file, then upload:

| March 24, 2022                                                                                            | Cancel Order Item(s)           | 2 i       | tems canceled by maintenance site NC7               |
|----------------------------------------------------------------------------------------------------|--------------------------------|-----------|-----------------------------------------------------|
| Load file                                                                                                 |                                |           | Attachments                                         |
| After choosing a file, cli<br>the textbox to the left.<br>Browse No file select<br>Upload No file selecte |                                | ear in    | No files have been uploaded for this order request. |
| Switch hats again                                                                                         | . Use the Order Wizard for the | order; sw | itch to the <b>Attachments</b> tab:                 |

| 🚺 🖣 🚺 of 0 🕨 🔰 🕂                         | H Save        | 💾 Save                    | and Exit   |       |      |            |  |  |
|------------------------------------------|---------------|---------------------------|------------|-------|------|------------|--|--|
| Order Filters                            |               |                           |            |       |      |            |  |  |
|                                          | iite's Orders | ) All Sites' Orders       |            |       |      |            |  |  |
| Order No. Web Order                      |               |                           | ^          |       |      |            |  |  |
| Find Local No.                           |               |                           | ~          |       |      |            |  |  |
| Orders Actions Attachments Phyto Log Web | Orders        |                           |            | ĺ.    |      |            |  |  |
|                                          |               |                           |            |       |      |            |  |  |
|                                          |               |                           |            | (     | Upda | te         |  |  |
|                                          |               |                           |            | _     |      |            |  |  |
|                                          |               |                           |            |       |      |            |  |  |
|                                          |               |                           |            |       |      |            |  |  |
|                                          |               |                           |            |       |      |            |  |  |
| Order Request Order<br>Attach ID Request | Virtual Path  | Thumbnail<br>Virtual Path | Sort Order | Title | 1    | Descriptio |  |  |
|                                          |               |                           |            |       |      |            |  |  |
|                                          |               |                           |            |       |      |            |  |  |
|                                          |               |                           |            |       |      |            |  |  |
|                                          |               |                           |            |       |      |            |  |  |

Use the Update to display the PW attachments. In the bottom gray area, drag a filename from Windows Explorer. Depending on the file type you will either see the file immediately displayed, or you will be prompted by a dialog box.

# Create a Manual Order

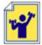

Practice! Create a Replenishment/regrow order manually. If details are needed, refer to the online documentation:

**Order Processing** at <u>https://www.grin-global.org/docs/gg\_order\_processing.docx</u>

# **Managing Orders**

Many methods exist for searching for the WORs or the Orders.

Perhaps the most straightforward is to use the Search Tool. Create a query that works as expected and then drag the query text to a blank folder in the CT:

|                 | Search Now!              |                    |                      |                                   |                          |
|-----------------|--------------------------|--------------------|----------------------|-----------------------------------|--------------------------|
|                 | Find:<br>Default         | O accession        |                      | $\sim$                            |                          |
|                 | Matching<br>Any Word     | All Words          | O List of Ite        | ms                                |                          |
| 4               | Search Criteria          |                    |                      |                                   | Clear Text               |
| Drag to the CT  |                          |                    |                      |                                   |                          |
| and create a DG | @order_request.web_order | request_id = 53965 |                      |                                   | <u>^</u>                 |
|                 |                          |                    |                      |                                   |                          |
|                 |                          |                    |                      |                                   | $\mathbf{\mathbf{\vee}}$ |
|                 | Search Results           |                    |                      |                                   |                          |
|                 | Add To Query             | Clear Query        |                      | Limit: 4700 🖨 Pa                  | ge Size: 1000 🚖          |
|                 | Get Cooperator Get Orde  | er Request Get Web | Cooperator Get We    | eb Order Request Get Web Order Re | Show All Columns         |
|                 |                          |                    | 53965                |                                   |                          |
|                 | Order<br>Request ID      | Ordered Date       | Web Order<br>Request | Original Order                    | Local Number             |
|                 | 340413                   | 3/22/2022          | 53965                | 340413 - Ringer, Lorshen, RRGI    |                          |
|                 |                          |                    |                      |                                   |                          |

In the Order Wizard, remember that you can search under the **Order Filters** by Order No. or Web Order No., but this only works when an Order has been created for the WOR:

| 萮 Order Wizar                               |                     | 🕂 🔶 🗙 🛛 Order Nu   | mber: Items: 0    |
|---------------------------------------------|---------------------|--------------------|-------------------|
| Order Filters <ul> <li>Selection</li> </ul> | O My Orders         | O My Site's Orders | All Sites' Orders |
| Order No.<br>Find                           | Web Order           |                    |                   |
| Orders Actions                              | Attachments Phyto I | .og Web Orders     |                   |

| 💣 Order Wizard v               | 1.21.10.4           |                     |                               |                                    |            |
|--------------------------------|---------------------|---------------------|-------------------------------|------------------------------------|------------|
| Web Order Filters<br>Selection | O My Web            | ) Orders            | ◯ My Site's Web Orden         | s 🔿 All Sites' W                   | /eb Orders |
| Orders Actions At              | tachments Phyto Log | Web Orders          | s: 6                          |                                    |            |
| Create New Orde                | r Request 🗹 My S    | ite's Accessions On | ly Merge With:                | Recent Web Or<br>Recent Web It     |            |
| Web Order Request              | ID Ordered Date     | Status              | Intended Use                  | Web Cooperate                      | or         |
| 53969                          | 3/24/2022           | Reviewing           | <ul> <li>Education</li> </ul> | <ul> <li>Ringer, Lorshe</li> </ul> | n, RRGI    |
|                                | Address Line 1      | Address             | Line 2                        | Address Line 3                     | Cit        |

#### On the **Web Orders** tab, the search works by WOR number:

#### **Dynamic Queries**

Example 1: Lists all WORs submitted in the past 30 days that are still under review by the NRR Review Committee. (web\_order\_request.status\_code = 'NRR\_FLAG')

| WORs by days                                               |                                                                                    | Example: PI 12345                                                                    |  |  |
|------------------------------------------------------------|------------------------------------------------------------------------------------|--------------------------------------------------------------------------------------|--|--|
| WORS_today<br>NC7 WORS_recent 31<br>NC7 WORS_recent 31 (1) | Dynamic List Options           Resolve To:         Dynamic Folder Search Criteria: |                                                                                      |  |  |
|                                                            | Default     Accession                                                              | @site_site_short_name = 'NC7'<br>AND]<br>@web order request.status code = 'NRR_FLAG' |  |  |
|                                                            | Inventory     Order Request     Cooperator                                         | AND<br>@web_order_request.created_date > GETUTCDATE() - 30                           |  |  |

Optional: The leading double dash - - comments out the remainder of the line. Remove the dashes, and substitute your site code for the NC7 code.

Example 2: Search by the WOR number. The commented text between the /\* ... \*/ can be used when there are multiple WOR to search for.

| Resolve To:   | Dynamic Folder Search Criteria:   |          |
|---------------|-----------------------------------|----------|
| Default       | @web_order_request.web_order_requ | est_id ^ |
|               | = 54276                           |          |
|               | /*<br>IN                          |          |
| Order Request | (53355.                           |          |
| O Cooperator  | 53320,<br>53103                   |          |
| O Accession   | ~ 2,                              | ~        |

| Resolve To:   | Dynamic Folder Search Criteria:         |   |  |
|---------------|-----------------------------------------|---|--|
| Default       | @web_order_request.web_order_request_id | ^ |  |
| Accession     | IN                                      |   |  |
| Inventory     | (53355, 53320,                          |   |  |
| Order Request | 53103                                   |   |  |
|               | )                                       |   |  |
| O Accession   | ~                                       |   |  |

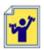

Practice! Create some dynamic queries for use at your site. Some status codes are listed below.

| Get | Lrop Trait Lang Get | Crop Trait Observation Get Inventory Maintenance P | olicy Get Code Value | e Language Get Code | Value 🙀         | •  |
|-----|---------------------|----------------------------------------------------|----------------------|---------------------|-----------------|----|
|     | Code Value ID       | Group Name                                         | Value                | Created Date        | Created By      | 11 |
| •   | 3572                | WEB_ORDER_REQUEST_STATUS                           | ACCEPTED             | 3/2/2011 4:20 PM    | SYSTEM, Admini  | 8  |
|     | 3573                | WEB_ORDER_REQUEST_STATUS                           | CANCELED             | 3/2/2011 4:20 PM    | SYSTEM, Admini  | 1  |
|     | 3574                | WEB_ORDER_REQUEST_STATUS                           | SUBMITTED            | 3/2/2011 4:21 PM    | SYSTEM, Admini  | 1  |
|     | 5201                | WEB_ORDER_REQUEST_STATUS                           | NRR_FLAG             | 8/6/2021 3:22 PM    | SYSTEM, Admini  |    |
|     | 5213                | WEB_ORDER_REQUEST_STATUS                           | MIXED                | 8/10/2021 2:25      | Haag, Benjamin, |    |
|     |                     |                                                    |                      |                     |                 |    |